### Behavioral Driven Development with Behat

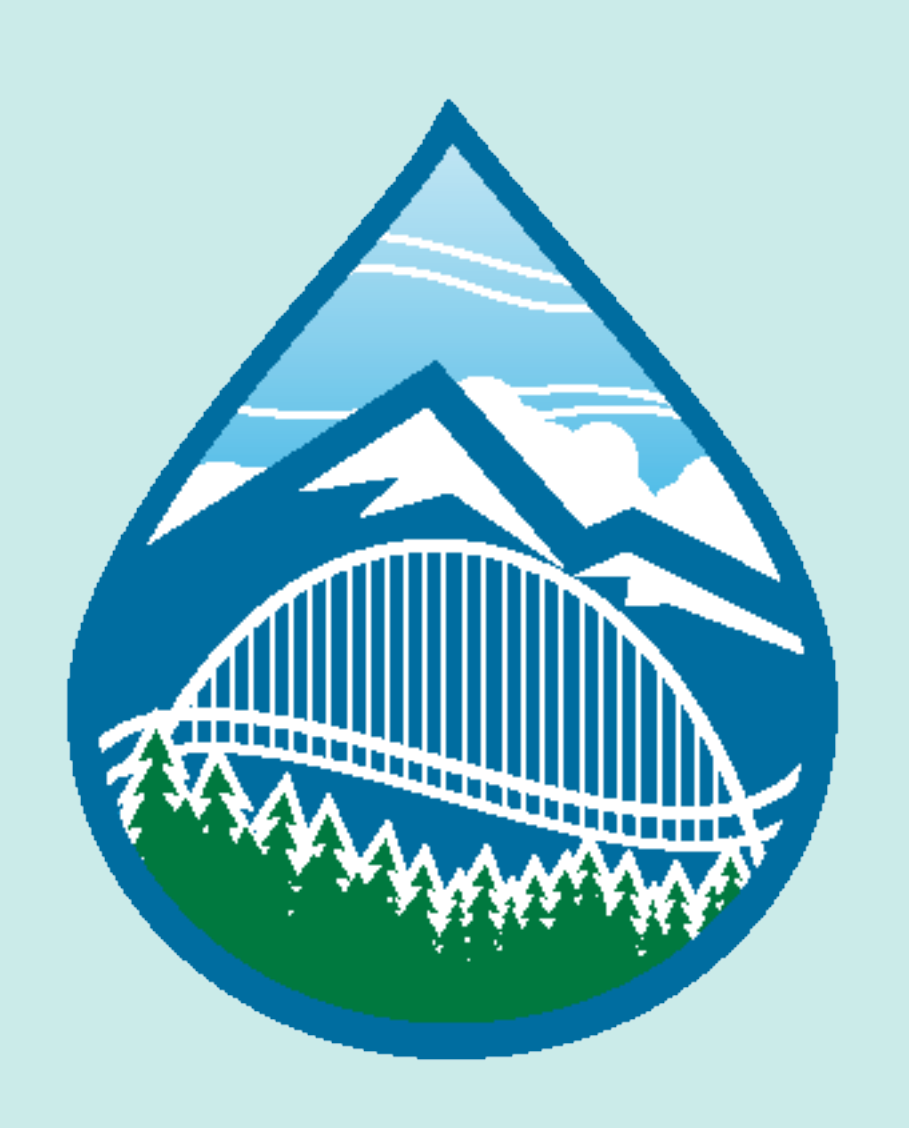

by your friend:

Ryan Weaver @weaverryan

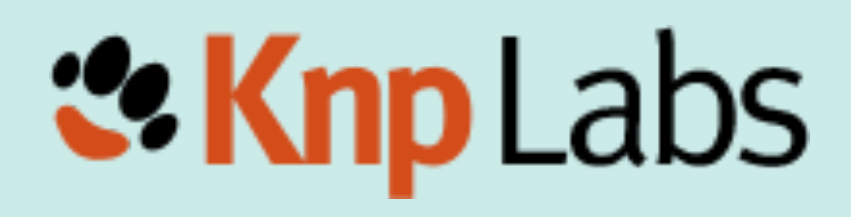

### Who is this Hipster?

- The Symfony "Docs" guy
- KnpLabs US Symfony consulting, training, Kumbaya
- Writer for KnpUniversity.com screencasts

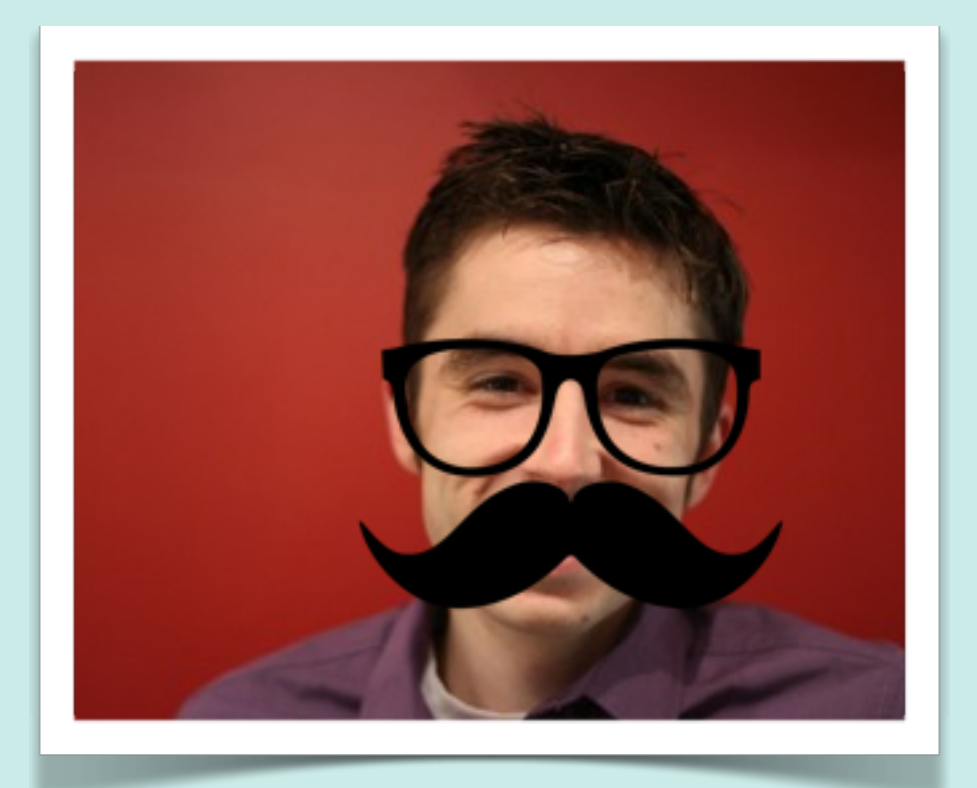

[knplabs.com](http://www.knplabs.com/en) @weaverryan [github.com/weaverryan](http://www.github.com/weaverryan)

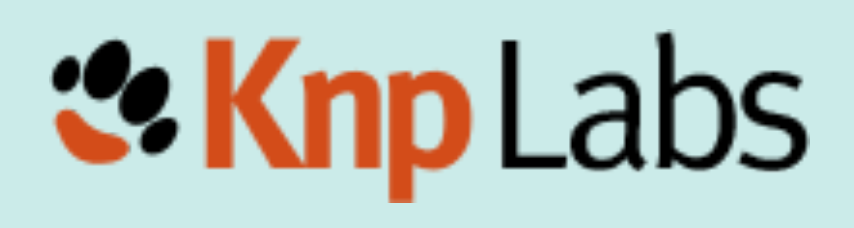

### Who is this Hipster?

- The Symfony "Docs" guy
- KnpLabs US Symfony consulting, training, Kumbaya
- Writer for KnpUniversity.com screencasts
- Husband of the much more talented @leannapelham

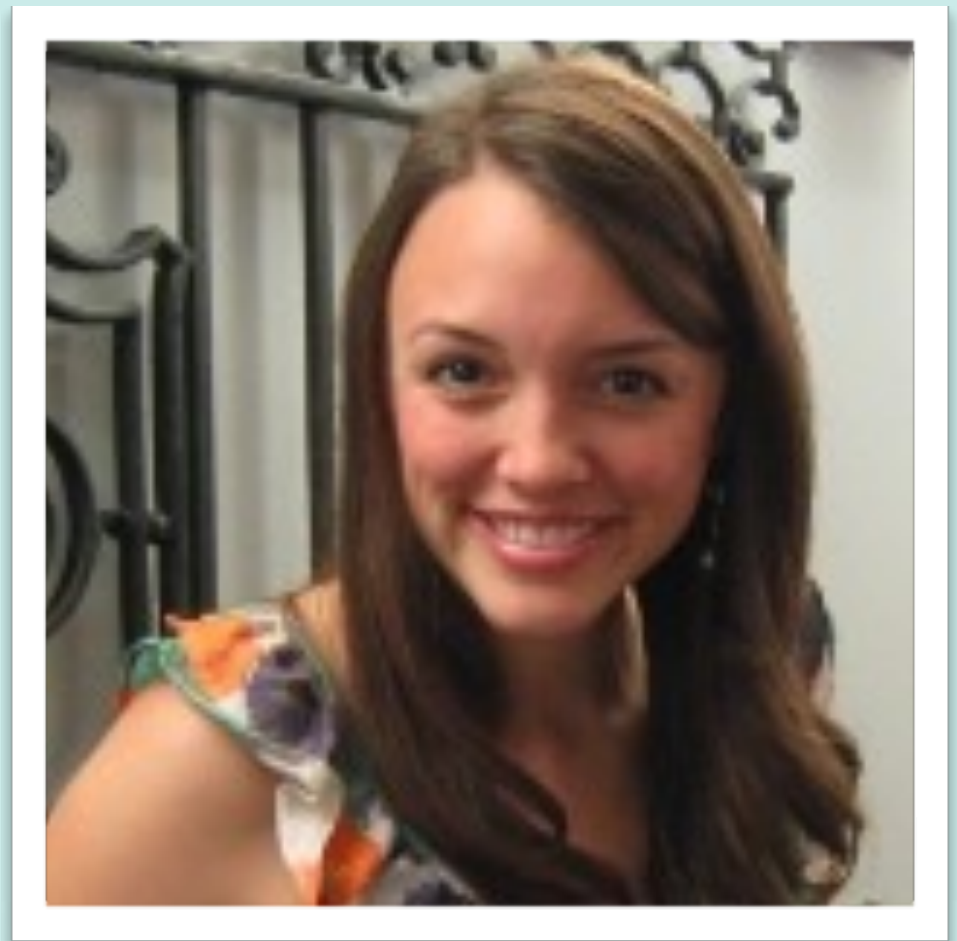

# *<u>x* Knp Labs</u>

[knplabs.com](http://www.knplabs.com/en) @weaverryan [github.com/weaverryan](http://www.github.com/weaverryan)

### **Intro**

### Plan, Work, Miscommunicate, Panic, Put out Fires, Repeat! (aka Project Work)

<http://www.flickr.com/photos/lifeontheedge/416514144/>

# The Typical Project

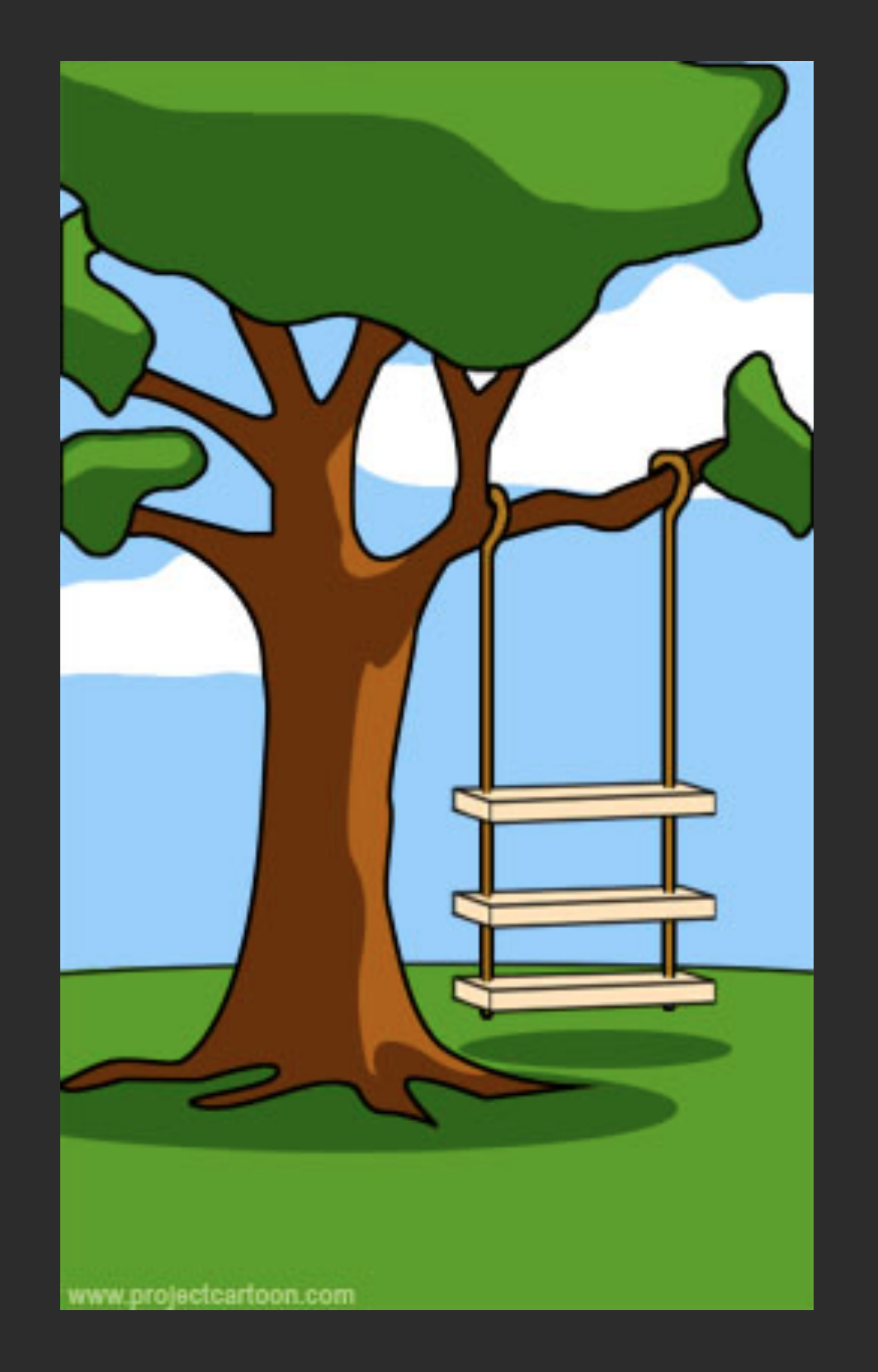

### How the customer explained it

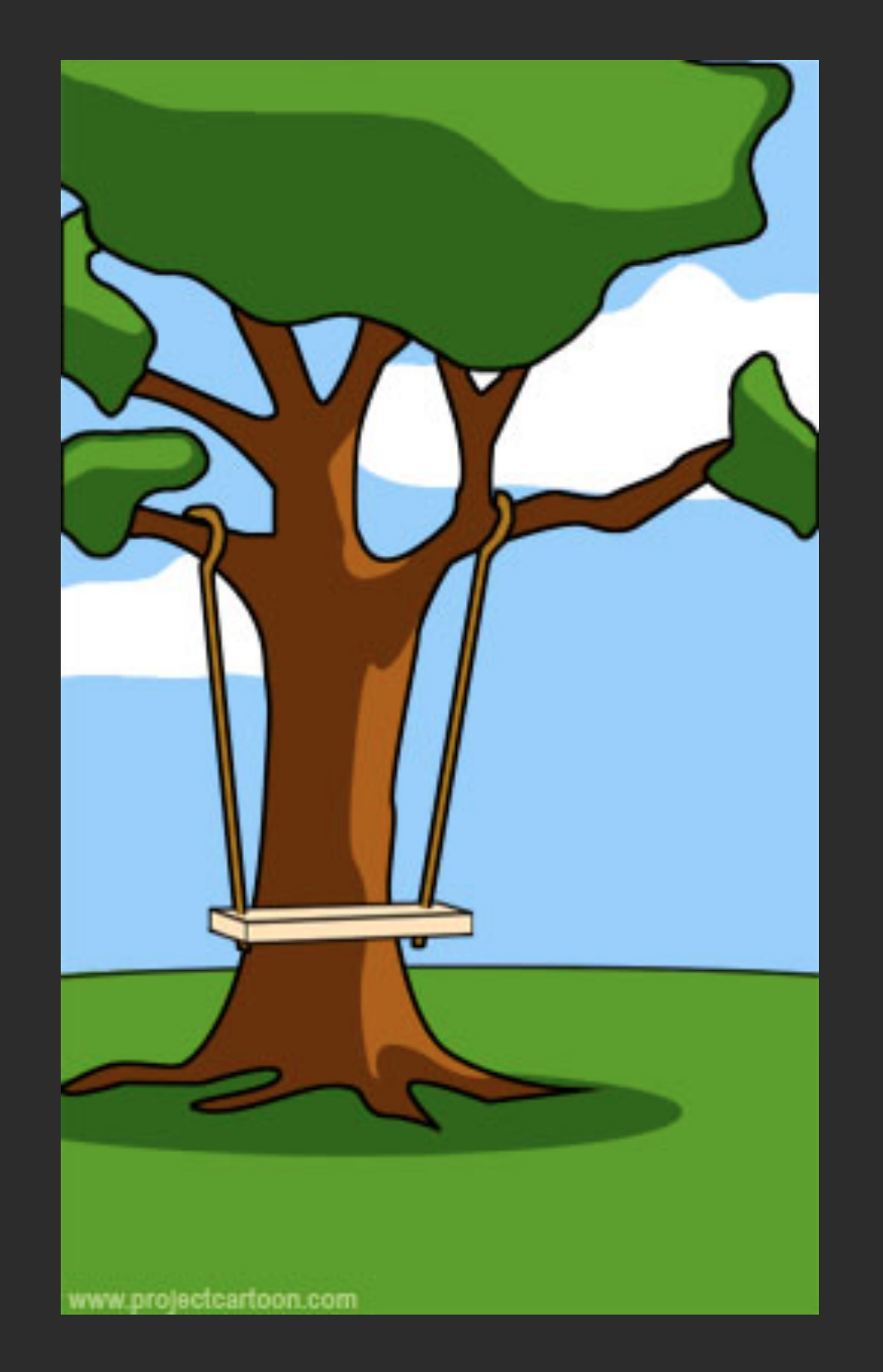

### How the project leader understood it

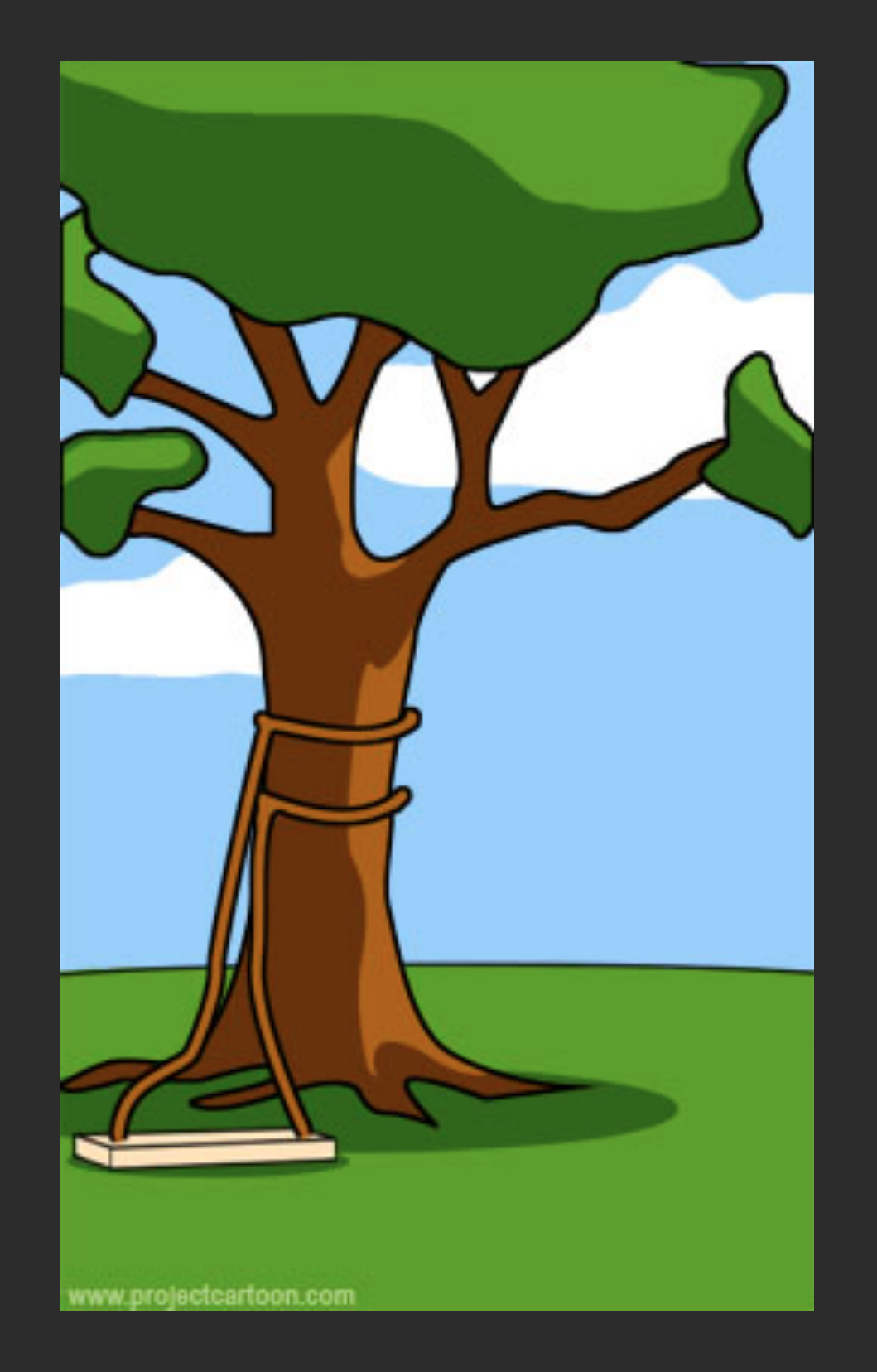

### How the programmer wrote it

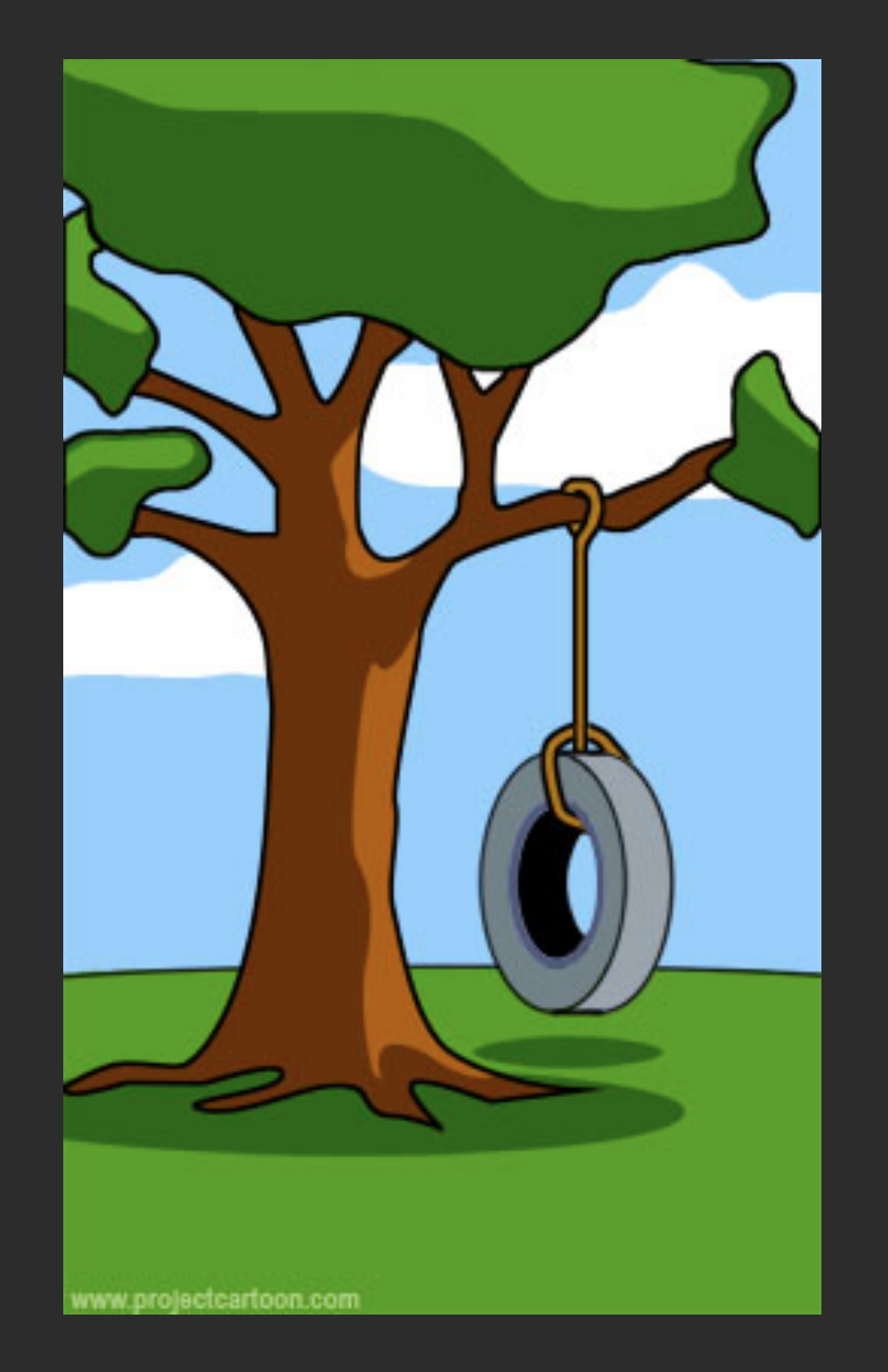

### What the customer really needed

# ... and my personal favorite

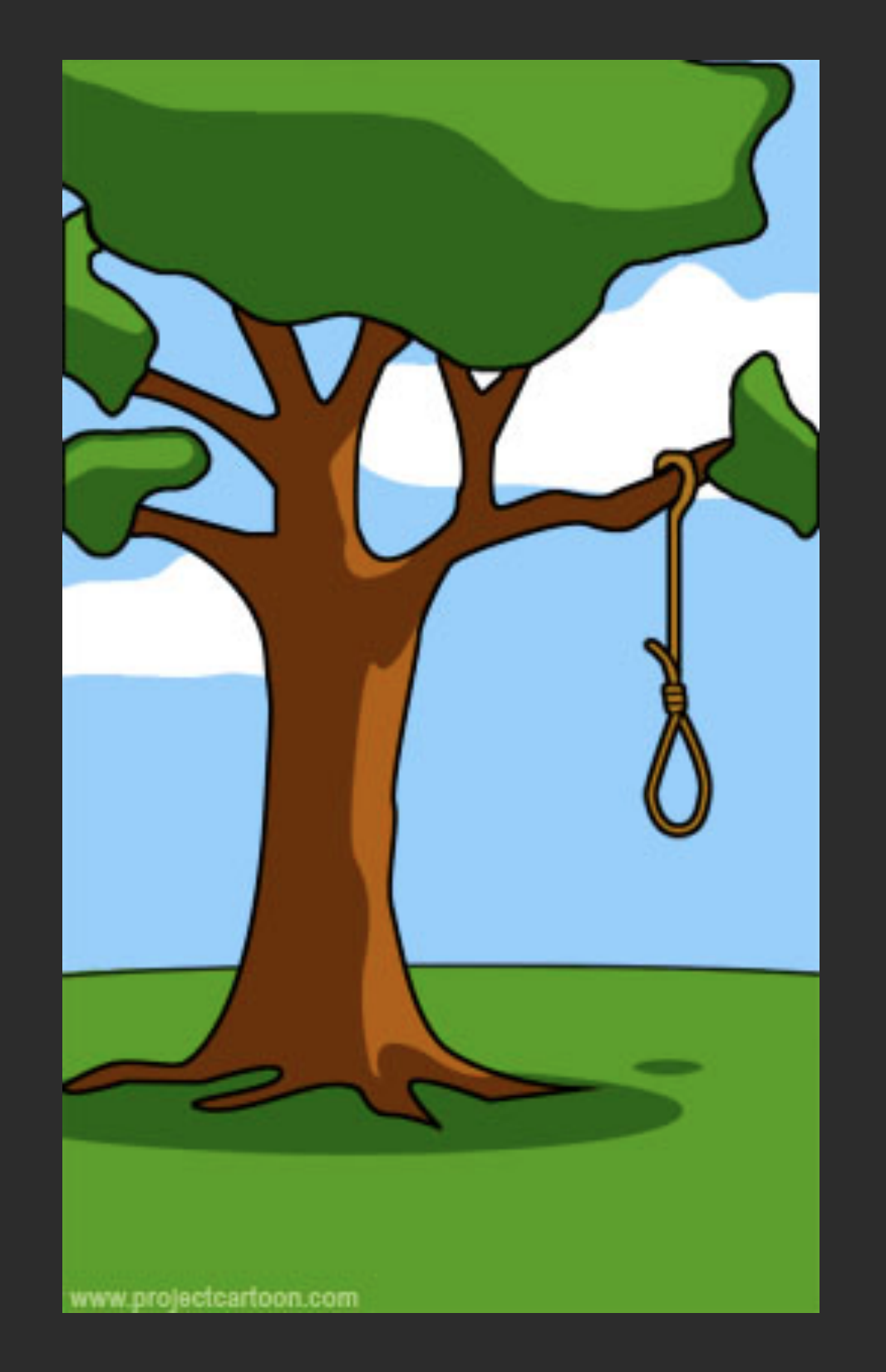

### What the beta testers received

## Computer Science?

### Where it breaks down...

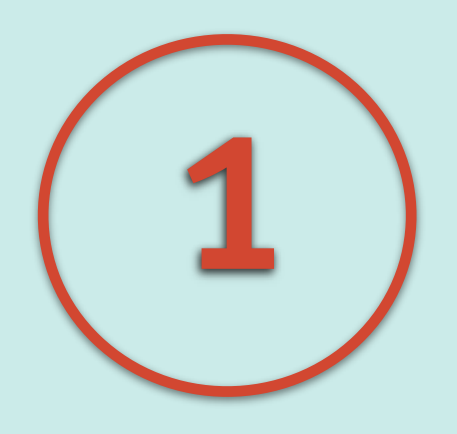

### Different roles, different languages, miscommunication

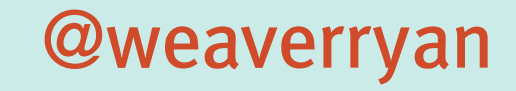

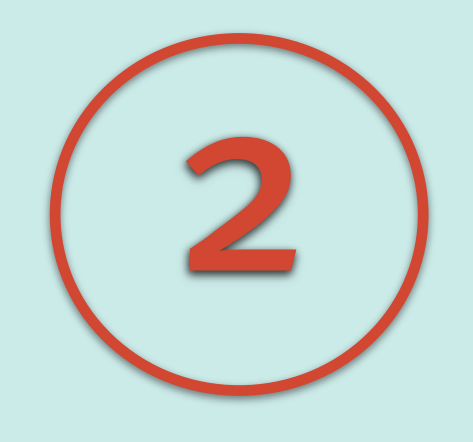

### Your code and business values may not align

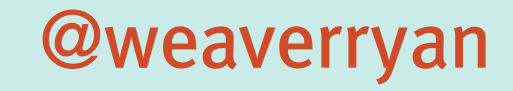

*I've just dreamt up this cool new feature that we should implement!*

*Why? Because it's cool!*

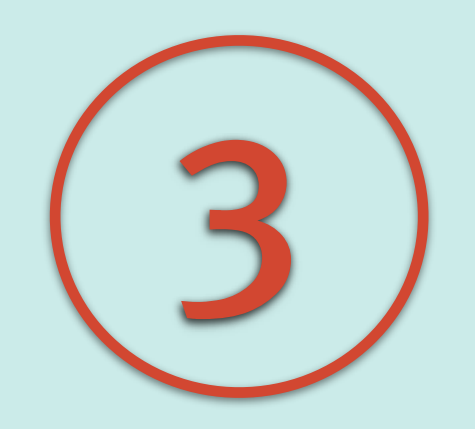

### Over-planning, under-planning, planning...?

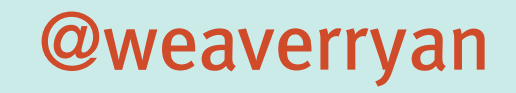

### **Act 1**

# Getting down with BDD

### Evolution of Test-Driven Development

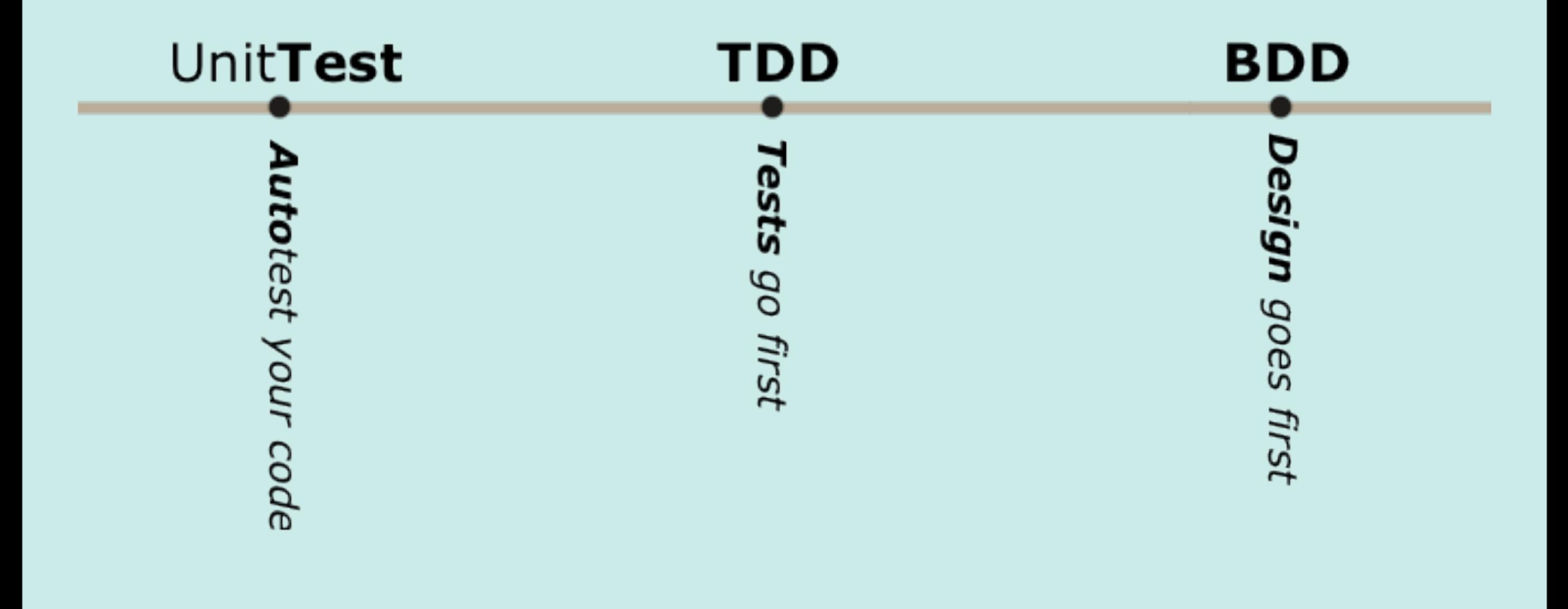

**: Knp Labs** 

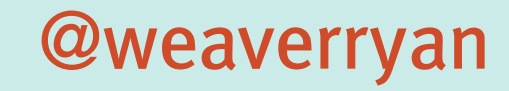

# "**Behaviour**" is a more useful word, than "**test**"

### © Dan North, 2003

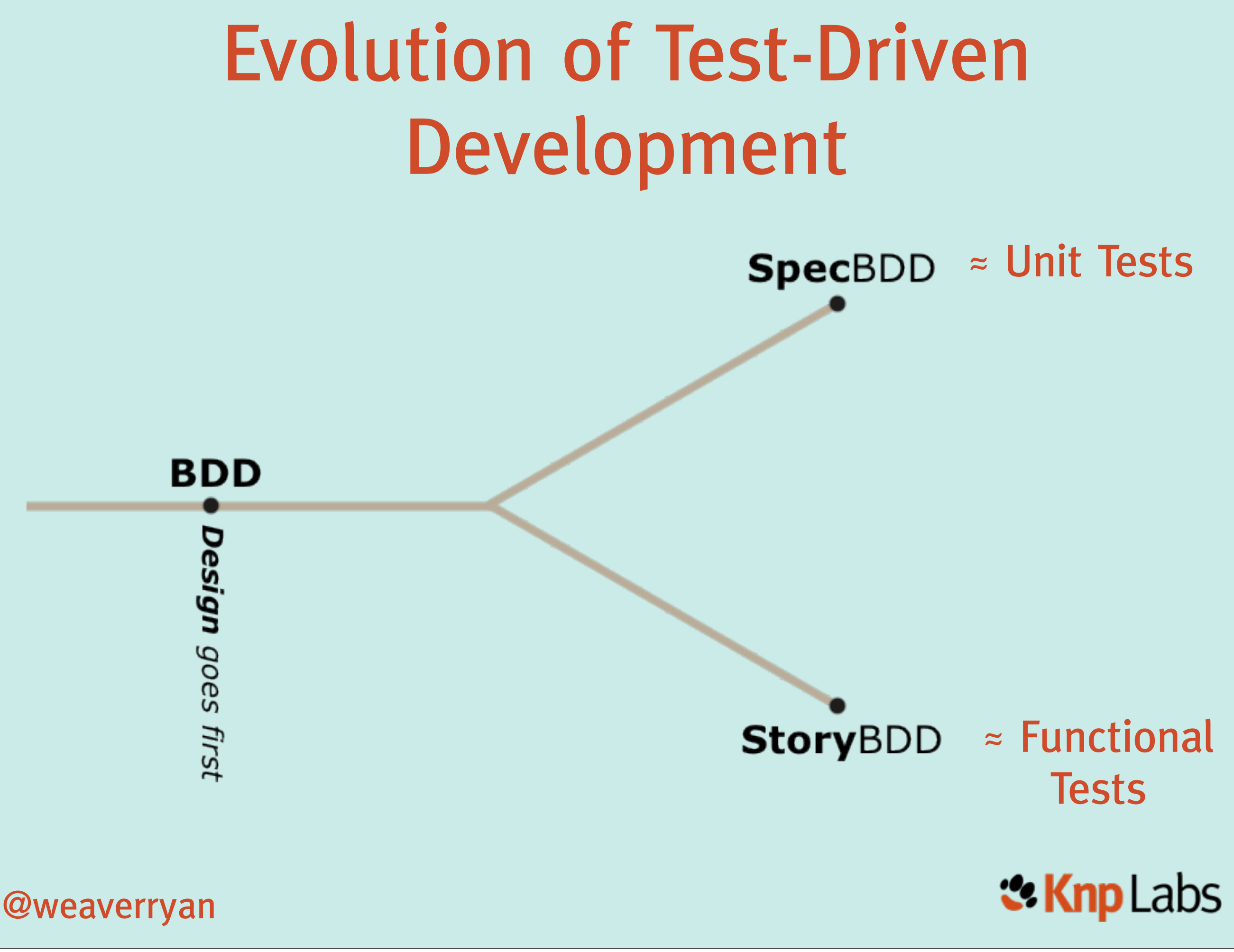

### Specification BDD

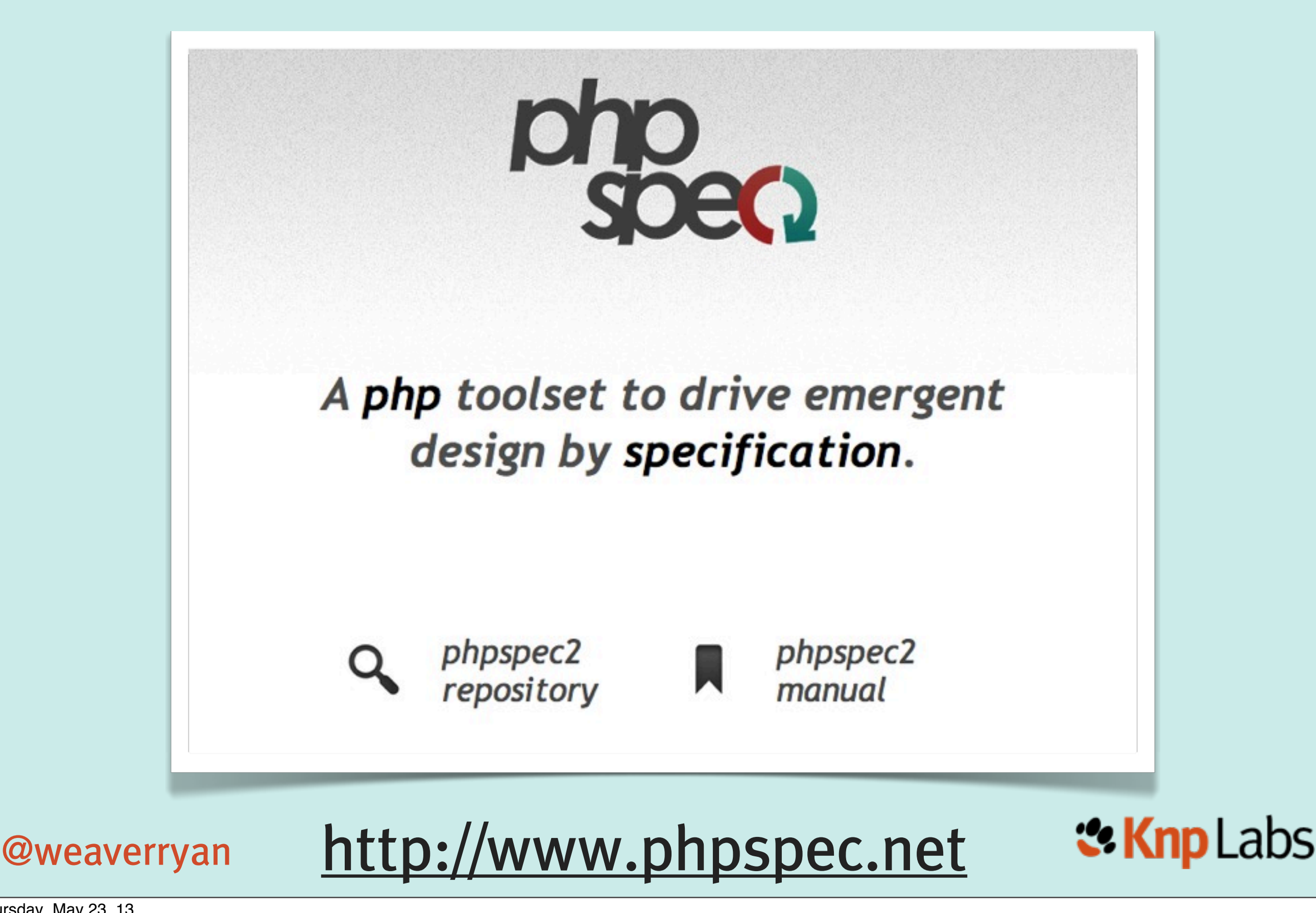

# Scenario-oriented BDD (Story BDD)

project managers business analysts

product owners

# Let's create a single vocabulary and process

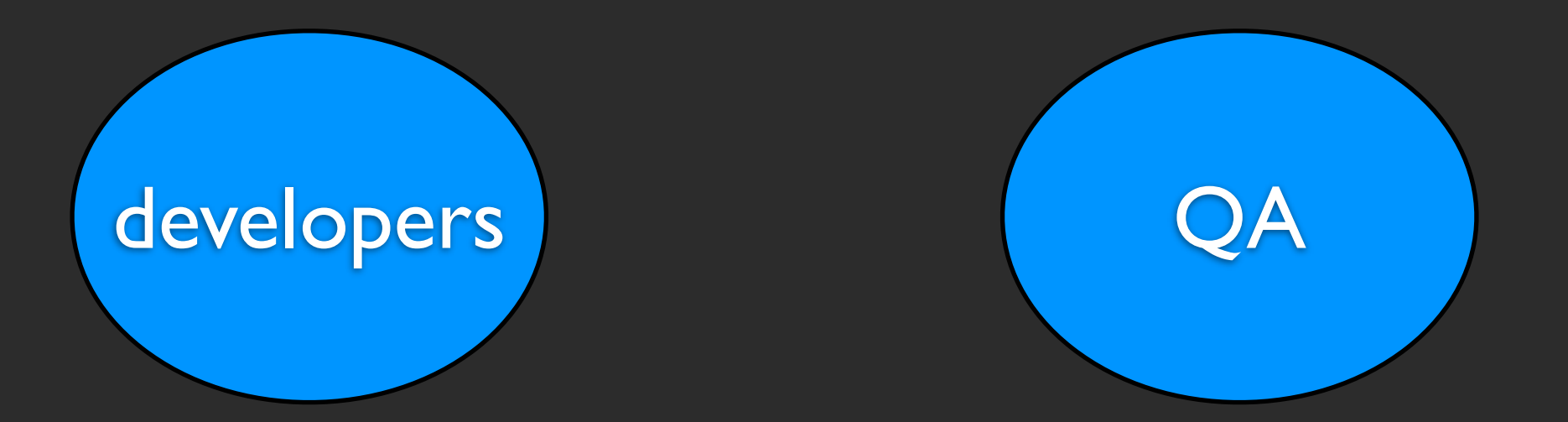

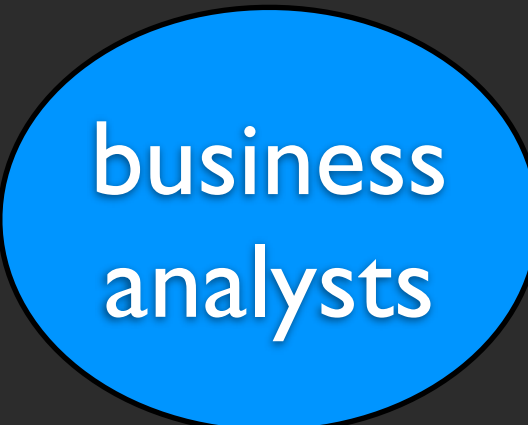

### project managers

product owners

# ... for planning, implementing, and testing a feature

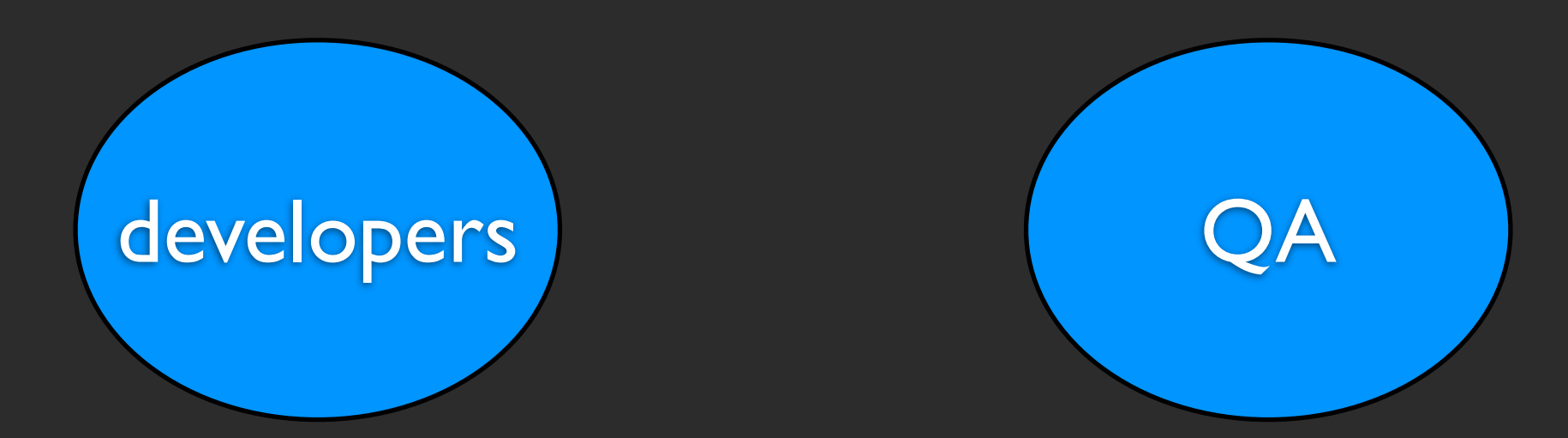

business analysts

### project managers

product owners

# ... with a focus on the \*behavior\* of the feature

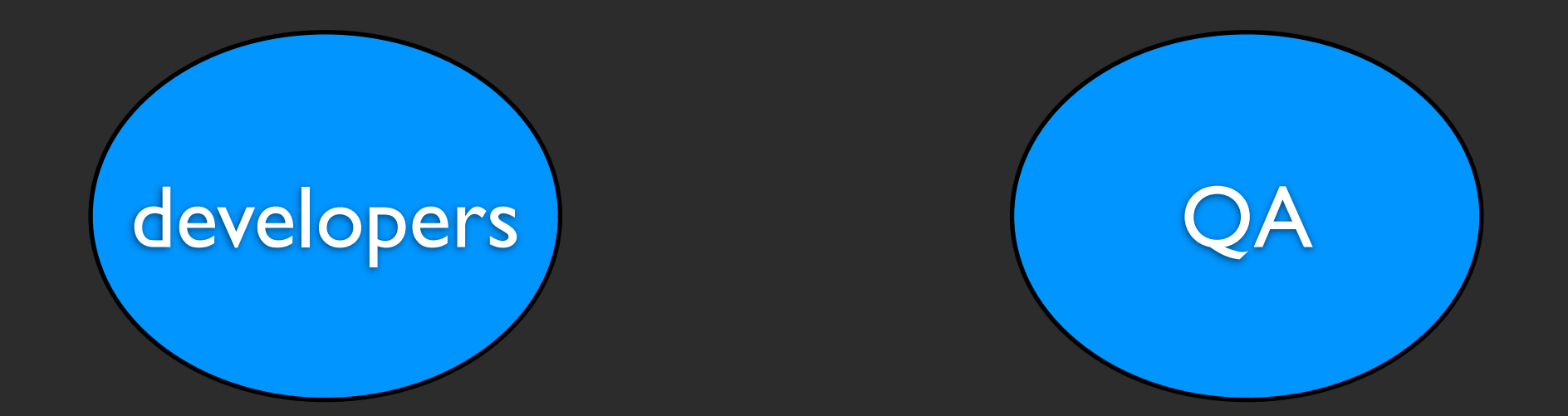

### Solution

- 1. **Define** business value for the features
- 2. **Prioritize** features by their business value
- 3. **Describe** them with readable scenarios
- 4. And only then **implement** them

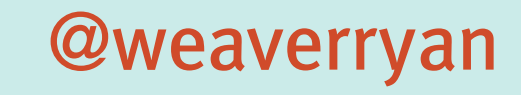

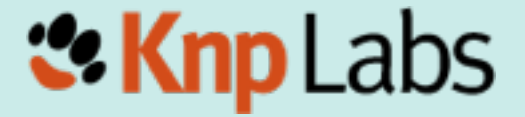

### Act 2

### Gherkin

### A project consists of many features

### These need to be planned, written and shared

### Gherkin

==

### a structured language to describe a feature

Feature: {custom\_title} In order to {A} As a {B} I need to {C}

• **{A}** - the benefit or value of the feature • **{B}** - the role (or person) who will benefit

• **{C}** - short feature description

The person "writing" this feature - the "I"

### Solution

1. **Define** business value for the features

2. **Prioritize** features by their business value

3. **Describe** them with readable scenarios

4. And only then - **implement** them

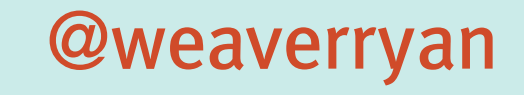

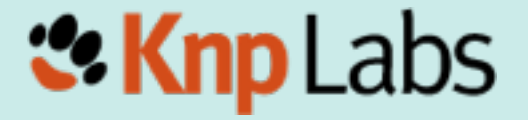

### read news in French

### Feature: I18n In order to read news in french As a french user I need to be able to switch locale

## Feature: I18n In order to read news in french As a french user I need to be able to switch locale read news in French The **business** value

Feature: I18n In order to read news in french As a french user I need to be able to switch locale read news in French The **person** who benefits + The "author" of this feature
## read news in French

**Description** of the feature, the action the person will take

Feature: I18n In order to read news in french As a french user I need to be able to switch locale

# Solution

1. **Define** business value for the features

2. **Prioritize** features by their business value 2. **Prioritize** features by their business value

3. **Describe** them with readable scenarios

4. And only then - **implement** them

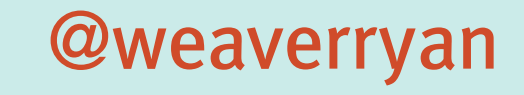

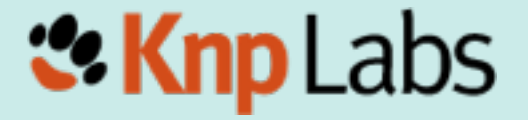

Thursday, May 23, 13

## prioritize...

# 1) Feature: News admin panel 2) Feature: I18n 3) Feature: News list API

# Solution

1. **Define** business value for the features

2. **Prioritize** features by their business value

3. **Describe** them with readable scenarios 3. **Describe** them with readable scenarios

4. And only then - **implement** them

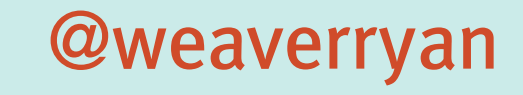

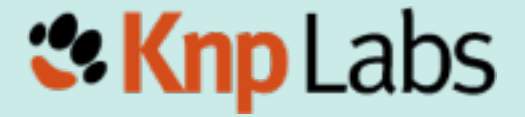

Thursday, May 23, 13

Feature: News admin panel In order to maintain a list of news As a site administrator I need to be able to edit news

 Scenario: Add new article Given I am on the "/admin/news" page When I click "New Article" And I fill in "Title" with "Learned BDD" And I press "Save" Then I should see "A new article was added"

 Scenario: Add new article Given I am on the "/admin/news" page When I click "New Article" And I fill in "Title" with "Learned BDD" And I press "Save" Then I should see "A new article was added"

**Given**

Defines the initial state of the system for the scenario

 Scenario: Add new article Given I am on the "/admin/news" page When I click "New Article" And I fill in "Title" with "Learned BDD" And I press "Save" Then I should see "A new article was added"

**When**

Describes the action taken by the person/role

 Scenario: Add new article Given I am on the "/admin/news" page When I click "New Article" And I fill in "Title" with "Learned BDD" And I press "Save" Then I should see "A new article was added"

## **Then**

Describes the observable system state after the action has been performed

 Scenario: Add new article Given I am on the "/admin/news" page When I click "New Article" And I fill in "Title" with "Learned BDD" And I press "Save" Then I should see "A new article was added"

**And/But**

Can be added to create multiple **Given**/**When**/**Then** lines

# Example #2

 Scenario: List available articles Given there are 5 news articles And I am on the "/admin" page When I click "News Administration" Then I should see 5 news articles

# Gherkin gives us a consistent language for describing features and their scenarios

# ... now let's turn them into tests!

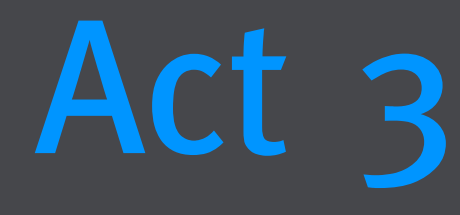

# Those tests ain't gonna write themselves, Behatch

## t-shirt: <http://bit.ly/behatch-t>

Thursday, May 23, 13

# Having a standard way of describing features is cool...

# ... executing those sentences as functional tests is just awesome

# What is Behat?

Behat does one simple thing:

**It Maps Each step\*\* to a PHP Callback**

Behat "executes" your scenarios, reading each step and calling the function associated with it

\*\* each line in a scenario is called a "step"

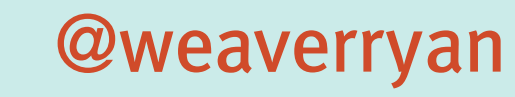

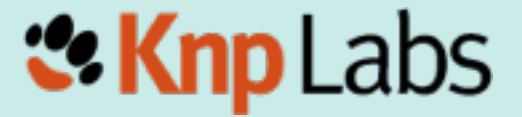

Thursday, May 23, 13

# Installing Behat

# Behat is just a library that can be installed easily in any project via Composer

New to Composer? Free screencast cures it! [KnpUniversity.com/screencast/composer](http://knpuniversity.com/screencast/composer)

# In your project directory... 1) Download Composer

**\$> curl -s http://getcomposer.org/installer | php**

2) Create (or update) composer.json for Behat

<http://bit.ly/behat-composer>

```
 "require": {
         "behat/behat": "2.4.*@stable"
     },
     "minimum-stability": "dev",
     "config": {
         "bin-dir": "bin/"
 }
```
### <http://bit.ly/behat-composer>

}<br>}

{<br>}

# In your project directory... 1) Download Composer

**\$> curl -s http://getcomposer.org/installer | php**

2) Create (or update) composer.json for Behat

http://bit.ly/behat-composer

3) Download Behat libraries

**\$> php composer.phar install**

# \o/ Woo!

# The most important product of the installation is an executable bin/behat file

weaverryan@~/Sites/behat\$ php bin/behat --help Usage:

behat [--init] [-f|--format="..."] [--out="..."] [--lang="..."] [--[no-]ansi] [ no-]snippets-paths] [--[no-]multiline] [--[no-]expand] [--story-syntax] [-dl--det cache="..."] [--strict] [--dry-run] [--rerun="..."] [--append-snippets] [features

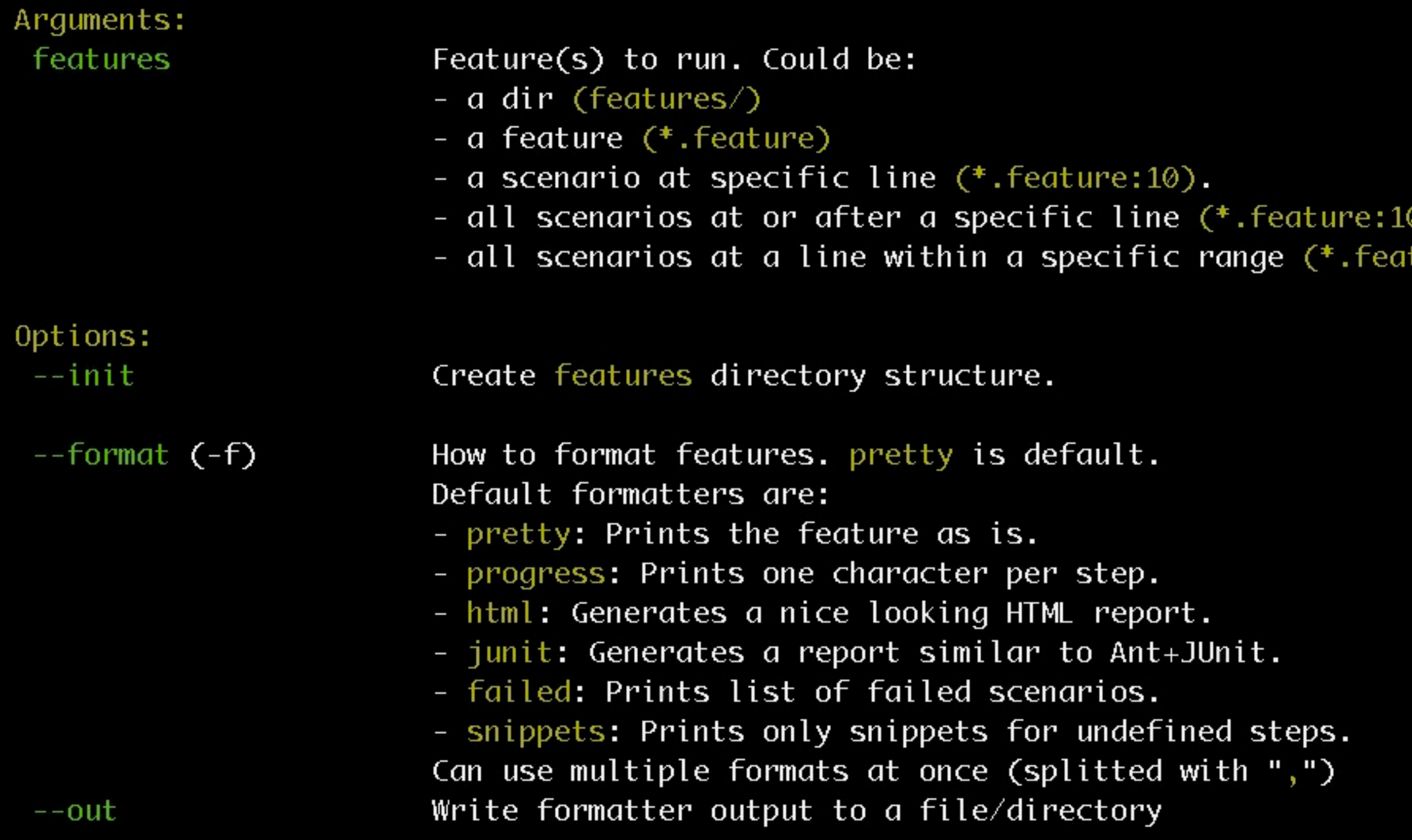

# Behat in a project

To use Behat in a project you need:

 1) Actual \*.feature files to be executed 2) A FeatureContext.php file that holds the PHP callbacks for each step 3) (optional) A behat.yml configuration file

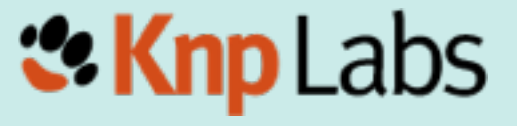

@weaverryan

Thursday, May 23, 13

## **\$> php bin/behat --init**

weaverryan@~/Sites/behat\$ php bin/behat --init

- +d features place your  $*$ . feature files here
- +d features/bootstrap place bootstrap scripts and static files here
- +f features/bootstrap/FeatureContext.php place your feature related code here

#### <?php // features/bootstrap/FeatureContext.php

use Behat\Behat\Context\BehatContext, Behat\Behat\Exception\PendingException;

class FeatureContext extends BehatContext {<br>} }<br>}

#### use BehNOThingthnteresting Behat\Behat\Exception\PendingException; class FeatureContext extends BehatContext Nothing Interesting here yet...

Thursday, May 23, 13

# Pretend you're testing the "ls" program

# 1) Describe your Feature

#### Feature: ls

 In order to see the directory structure As a UNIX user I need to be able to list the current directory's contents

## features/ls.feature

# 2) Your First Scenario

If you have two files in a directory, and you're running the command you should see them listed."

2) Write Your First Scenario Scenario: List 2 files in a directory \*\* Write in the natural voice of "a UNIX user" Given I have a file named "foo" And I have a file named "bar" When I run "ls" Then I should see "foo" in the output And I should see "bar" in the output

features/ls.feature

# 3) Run Behat

## **\$> php bin/behat**

weaverryan@~/Sites/behat\$ php bin/behat Feature: 1s In order to see the directory structure As a UNIX user I need to be able to list the current directory's contents

Scenario: List 2 files in a directory Given I have a file named "foo" And I have a file named "bar" When I run "ls" Then I should see "foo" in the output And I should see "bar" in the output

1 scenario (1 undefined) 5 steps (5 undefined)  $0<sub>m</sub>0.018$ s

Behat tries to find a method in FeatureContext for each step

You can implement step definitions for undefined steps with these snippets:

done via

regex

```
Matching is 
7**
* @Given /\wedgeI have a file named "([\wedge"]*)"$/
*public function iHaveAFileNamed($arg1)
₹
   throw new PendingException();
}
                                     For each step that 
/**
                                doesn't have a matching 
* @When /^I run "([^"]*)"$/
* /
                                   method, Behat prints 
public function iRun($arg1)
₹
                                     code to copy into 
   throw new PendingException();
}
                                       FeatureContext
7**
* @Then \wedgeI should see "([\wedge"]*)" in the output$/
* /
public function iShouldSeeInTheOutput($arg1)
   throw new PendingException();
ł
```
Thursday, May 23, 13

```
class FeatureContext extends BehatContext
\{ /** @Given /^I have a file named "([^"]*)"$/ */
     public function iHaveAFileNamed($arg1)
    \{ throw new PendingException();
    }<br>}
     /** @When /^I run "([^"]*)"$/ */
     public function iRun($arg1)
    \left\{ \right. throw new PendingException();
    }
     // ...
4) Copy in the new Definitions
                                         Quoted text 
                                          maps to a 
                                            method 
                                          argument
```
}<br>}

# 5) Make the definitions do what they need to
#### /\*\*

 \* @Given /^I have a file named "([^"]\*)"\$/ \*/

public function iHaveAFileNamed(\$file) { touch(\$file);

#### /\*\*

}<br>}

 \* @Given /^I have a directory named "([^"]\*)"\$/ \*/

public function iHaveADirectoryNamed(\$dir) { mkdir(\$dir);

}<br>{

```
/**
  * @When /^I run "([^"]*)"$/
  */
public function iRun($command) {
     exec($command, $output);
 $this->output = trim(implode("\n"
, $output));
}<br>}
/**
  * @Then /^I should see "([^"]*)" in the output$/
  */
public function iShouldSeeInTheOutput($string) {
     assertContains(
         $string,
 explode("\n"
, $this->output)
     );
}<br>}
```
weaverryan@~/Sites/behat\$ php bin/behat

```
weaverryan@~/Sites/behat$ php bin/behat
Feature: 1s
  In order to see the directory structure
 As a UNIX user
 I need to be able to list the current directory's contents
```

```
Scenario: List 2 files in a directory
  Given I have a file named "foo"
  And I have a file named "bar"
  When I run "Is"
  Then I should see "foo" in the output
  And I should see "bar" in the output
```

```
1 scenario (1 passed)
5 steps (5 passed)
0m0.024s
weaverryan@∼/Sites/behat$∣
```
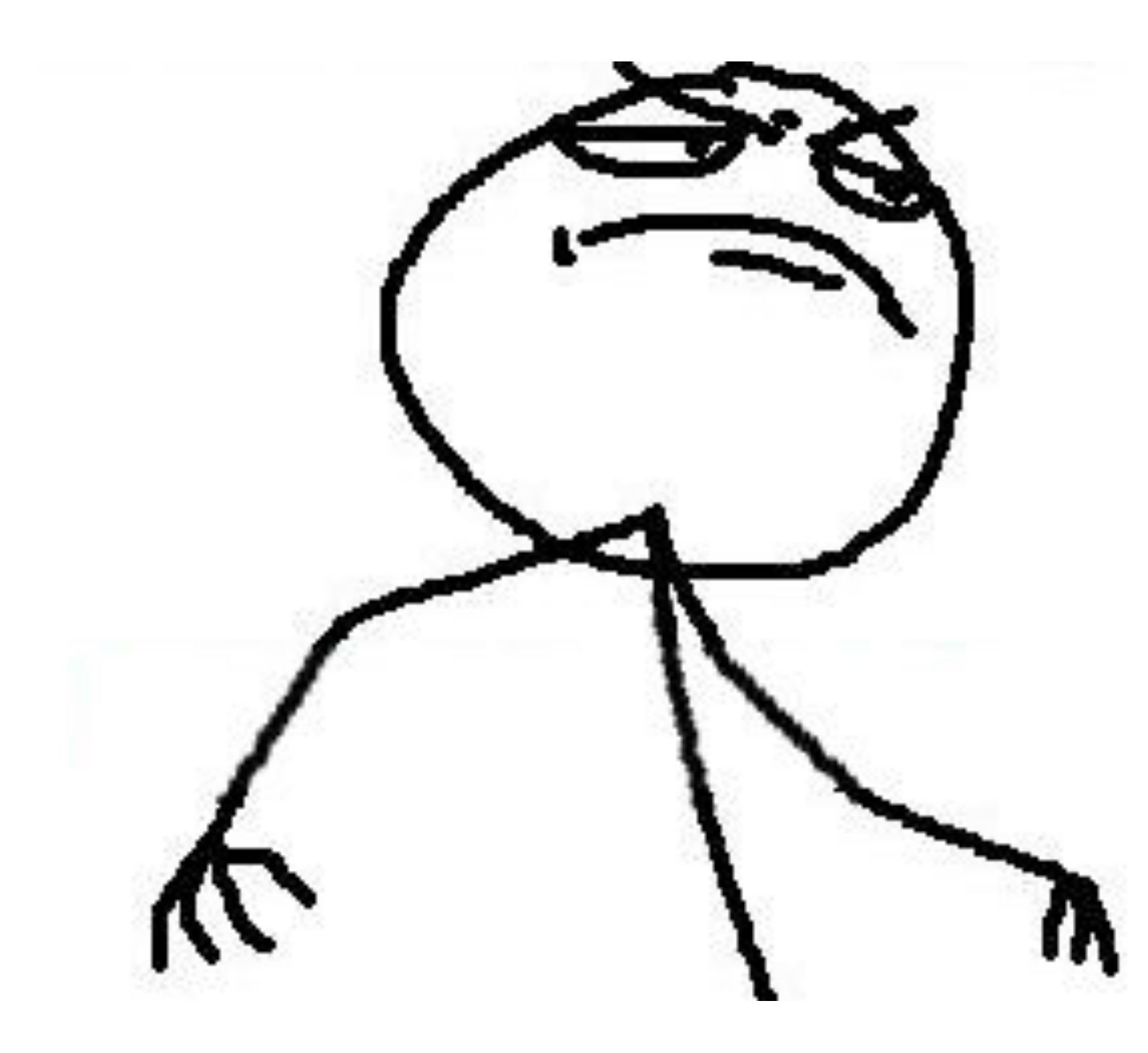

```
weaverryan@~/Sites/behat$ php bin/behat
Feature: 1s
  In order to see the directory structure
 As a UNIX user
 I need to be able to list the current directory's contents
```

```
Scenario: List 2 files in a directory
  Given I have a file named "foo"
  And I have a file named "bar"
  When I run "Is"
  Then I should see "foo" in the output
  And I should see "bar" in the output
```

```
1 scenario (1 passed)
5 steps (5 passed)
0m0.024s
weaverryan@∼/Sites/behat$∣
```
# See the full FeatureContext class:

# <http://bit.ly/behat-ls-feature>

### What Behat \*does\*

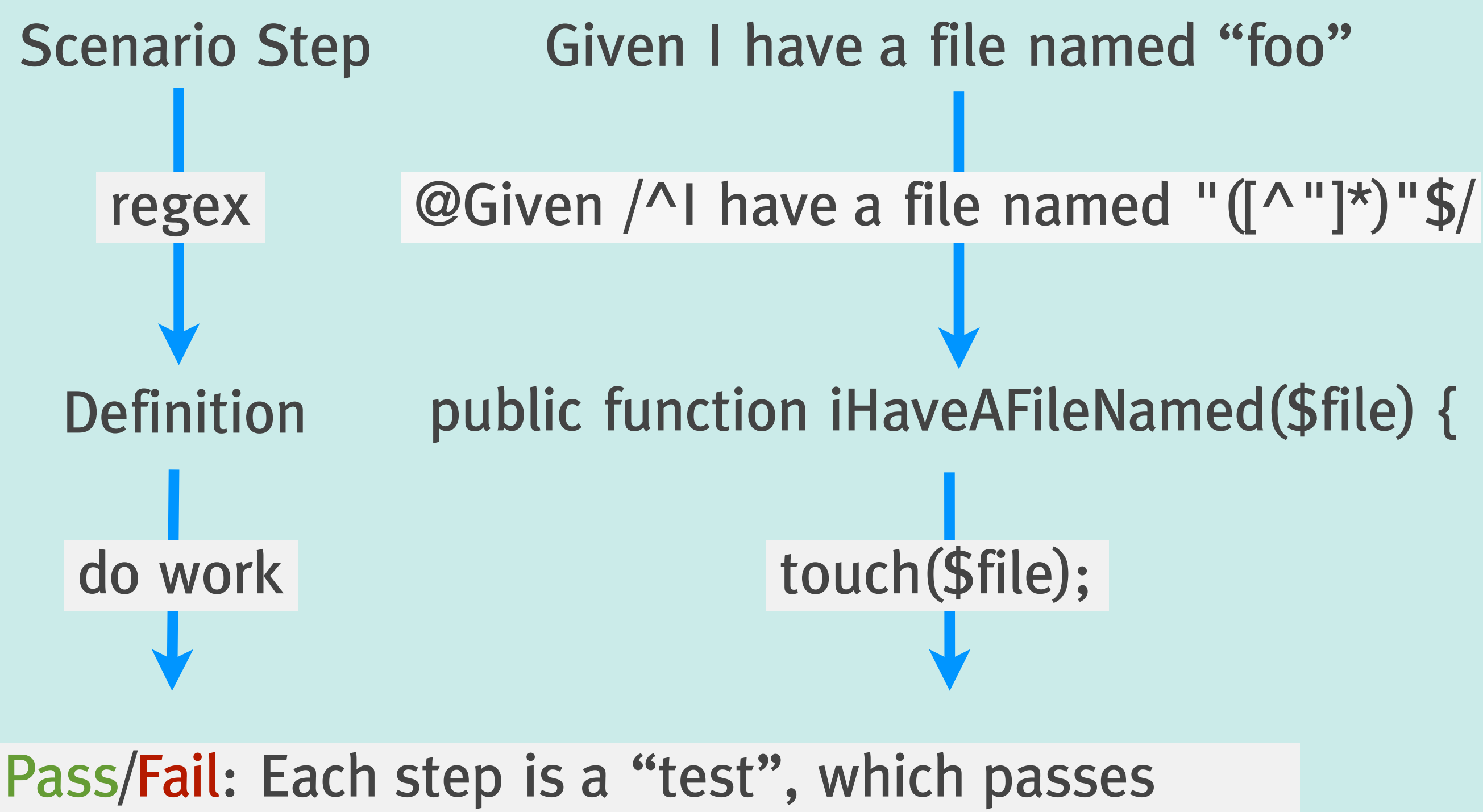

\*unless\* an exception is thrown

## Creating files and directories in FeatureContext is nice...

# but wouldn't it be really cool to command a browser, fill out forms and check the output?

### Act 4

# Mink

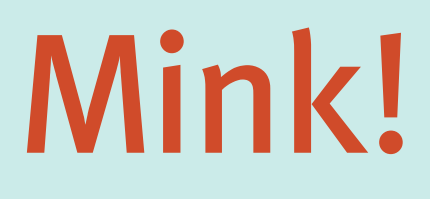

### • A standalone library to use PHP to command a "browser"

### • One easy API that can be used to command Selenium, Goutte, ZombieJS, etc

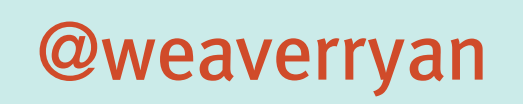

<http://mink.behat.org/>

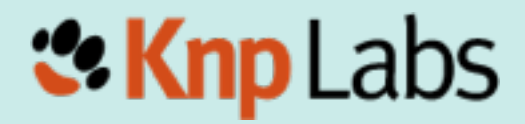

### A sample of Mink

use Behat\Mink\Driver\GoutteDriver; use Behat\Mink\Session;

// change \*only\* this line to run // in Selenium, etc \$driver = new GoutteDriver(); \$session = new Session(\$driver);

// visit a page \$session->visit('<http://behat.org>');

echo 'Status: '.\$session->getStatusCode();

echo 'URL : '.\$session->getCurrentUrl();

#### \$page = \$session->getPage();

// drill down into the page \$ele = \$page->find('css' , 'li:nth-child(4) a');

echo 'Link text is: '.\$ele->getText(); echo 'href is: '.\$ele->getAttribute('href');

// click the link // (you can also fill out forms) \$ele->click();

# Mink inside FeatureContext => Dangerous Combo for Functional Testing

### Integration

Behat < MinkExtension - > Mink

• An "Extension" is like a Behat plugin

• The MinkExtension makes using Mink inside Behat a matter of configuration

<http://mink.behat.org/>

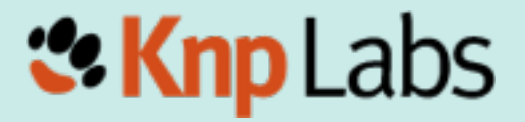

@weaverryan

### Install Mink & MinkExtension

- Update composer.json to include
	- \* Mink
	- \* MinkExtension
	- \* Goutte and Selenium2 Drivers for Mink <http://bit.ly/behat-mink-composer>
- Update the vendor libraries

\$> php composer.phar update

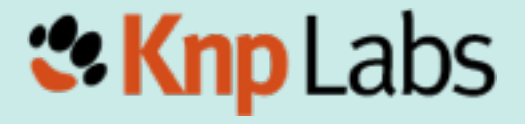

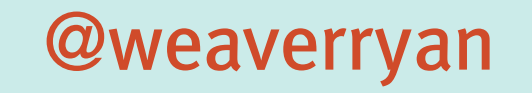

```
 "require": {
     "behat/mink": "1.4@stable",
     "behat/mink-goutte-driver": "*",
     "behat/mink-selenium2-driver": "*",
     "behat/behat": "2.4@stable",
     "behat/mink-extension": "*"
 },
 "minimum-stability": "dev",
 "config": {
     "bin-dir": "bin/"
}<br>}
   http://bit.ly/behat-mink-composer
```
}<br>}

{<br>}

## Goal: To easily use Mink inside FeatureContext

### Bootstrap MinkExtension

# behat.yml default: extensions: Behat\MinkExtension\Extension: goutte: ~ selenium2: ~ # The base URL to app you're testing base\_url: [http://en.wikipedia.org/](http://en.wikipedia.org)

behat.yml is the Behat configuration file and can contain much more than you see here

@weaverryan

<http://bit.ly/behat-yml>

**Ex Knp Labs** 

### Extend MinkContext

use Behat\MinkExtension\Context\MinkContext;

class FeatureContext extends MinkContext

### Extending MinkContext gives us 2 things...

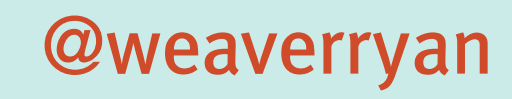

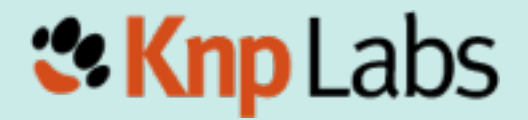

## 1) Access to a Mink Session

class FeatureContext extends MinkContext  $\big\{$  public function doSomething()  $\{$  \$session = \$this->getSession(); \$session->visit('http://behat.org'); <u>}</u>

> Our custom definitions can now command a browser!

}<br>}

// ...

# 2) We inherit a pile of great definitions

#### Before extending MinkContext:

weaverryan@~/Sites/behat\$ php bin/behat -dl Given  $\wedge$ I have a file named "([^"]\*)"\$/ Given  $\wedge$ I have a directory named "([^"]\*)"\$/ When  $\sqrt{1}$  run " $(\lceil \wedge$ "]\*)"\$/ Then  $\sqrt{1}$  should see "([^"]\*)" in the output\$/ weaverryan@~/Sites/behat\$

### the -dl option prints all current definitions

#### After extending MinkContext:

weaverryan@~/Sites/behat\$ php bin/behat -dl Given /^I have a file named "([^"]\*)"\$/ Given /^I have a directory named "([^"]\*)"\$/ When /^I run "([^"]\*)"\$/ Then /^I should see "([^"]\*)" in the output\$/ Given /^(?:II )am on homepage\$/ When  $\sqrt{Q:II}$  )go to homepage\$/ Given /^(?:1I )am on "(?P<page>[^"]+)"\$/ When /^(?:II )go to "(?P<page>[^"]+)"\$/ When /^(?:II )reload the page\$/ When /^(?:II ) move backward one page\$/ When /^(?:II )move forward one page\$/ When /^(?:II )press "(?P<br/>buttorb(?:[^"]I\\")\*)"\$/ When /^(?:II )follow "(?P<link>(?:[^"]I\\")\*)"\$/ When /^(?:II )fill in "(?P<field>(?:[^"]I\\")\*)" with "(?P<value>(?:[^"]I\\")\*)"\$/ When /^(?:11 )fill in "(?P<value>(?:[^]I\\")\*)" for "(?P<field>(?:[^]I\\")\*)"\$/ When /^(?:II )fill in the following:\$/ When /^(?:II )select "(?P<option>(?:[^'']I\\'')\*)" from "(?P<select>(?:[^'']I\\'')\*)"\$/ /step://t/?:II )additionally select "(?P<option>(?:[^'']I\\'')\*)" from "(?P<select>(?:[^'']I\\'')\*) When /^(?:II )check "(?P<option>(?:[^]I\\")\*)"\$/ When /^(?:II )uncheck "(?P<option>(?:[^"]I\\")\*)"\$/ When  $\sqrt{2:11}$  )attach the file "(?P " to "(?P<field>(?:[^"]|\\")\*)"\$/ Then /^(?:1I )should be on "(?P<page>[^"]+)"\$/ Then /^the (?i)url(?-i) should match (?P<pattern>"([^"]I\\")\*")\$/ Then /^the response status code should be (?P<code>\d+)\$/ Then /^the response status code should not be (?P<code>\d+)\$/ Then /^(?:II )should see "(?P<text>(?:[^"]I\\")\*)"\$/ Then /^(?:II )should not see "(?P<text>(?:[^"]I\\")\*)"\$/ Then /^(?:II )should see text matching (?P<pattern>"(?:[^"]I\\")\*")\$/ Then /^(?:II )should not see text matching (?P<pattern>"(?:[^"]I\\")\*") \$/ Then /^the response should contain "(?P<text>(?:[^"]I\\")\*)"\$/ Then /^the response should not contain "(?P<text>(?:[^"]I\\")\*)"\$/ Then /^(?:II )should see "(?P<text>(?:[^"]I\\")\*)" in the "(?P<element>[^"]\*)" element\$/ Then /^(?:II )should not see "(?P<text>(?:[^"]I\\")\*)" in the "(?P<element>[^"]\*)" element\$/ Then /^the "(?P<element>[^"]\*)" element should contain "(?P<value>(?:[^"]IN\")\*)"\$/ Then /^the "(?P<element>[^"]\*)" element should not contain "(?P<value>(?:[^"]I\\")\*)"\$/ Then /^(?:II )should see an? "(?P<element>[^"]\*)" element\$/ Then /^(?:II )should not see an? "(?P<element>[^"]\*)" element\$/ Then /^the "(?P<field>(?:[^'']I\\'')\*)" field should contain "(?P<value>(?:[^'']I\\'')\*)"\$/ Then /^the "(?P<field>(?:[^]I\\")\*)" field should not contain "(?P<value>(?:[^"]I\\")\*)"\$/<br>Then /^the "(?P<checkbox>(?:[^"]I\\")\*)" checkbox should be checked\$/ Then /^the "(?P<checkbox>(?:[^"]I\\")\*)" checkbox should not be checked\$/ Then /^(?:II )should see (?P<num>\d+) "(?P<element>[^"]\*)" elements?\$/ Then /^print last response\$/ Then /^show last response\$/ weaverryan@~/Sites/behat\$

# In other words: We can write some tests for our app without writing any PHP code

# Suppose we're testing Wikipedia.org

# features/wikipedia.feature Feature: Search In order to see a word definition As a website user I need to be able to search for a word

 Scenario: Searching for a page that does exist Given I am on "/wiki/Main\_Page" When I fill in "search" with "Behavior Driven Development" And I press "searchButton" Then I should see "agile software development"

#### These 4 definitions all come packaged with MinkContext

### Celebration!

weaverryan@~/Sites/behat\$ php bin/behat features/wikipedia.feature Feature: Search

- In order to see a word definition
- As a website user
- I need to be able to search for a word

Scenario: Searching for a page that does exist Given I am on "/wiki/Main\_Page" When I fill in "search" with "Behavior Driven Development" And I press "searchButton" Then I should see "agile software development"

```
1 scenario (1 passed)
4 steps (4 passed)
Qm1.075sweaverryan@~/Sites/behat$|
```
### Act 5

### Behat in your application

### Getting "under the hood"

- So far, we can do true "black-box" testing - using Mink to test any website (e.g. wikipedia)
- But if we're testing our app, we don't have access to it, we can't: a) access/clear/prepare the database b) use any code in our application

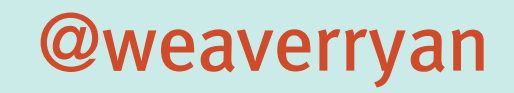

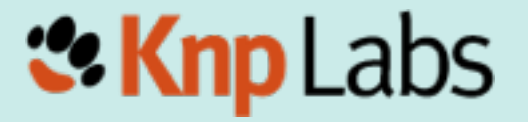

# When testing: you should guarantee the starting condition of your environment

How can we add nodes, add users, and configure permissions from inside Behat?

### Behat in your app

1) Install Behat, Mink, MinkExtension <http://bit.ly/behat-mink-composer>

2) ??? Gain access to Drupal in Behat ???

3) Create nodes, users, etc so that you're testing against a predictable dataset

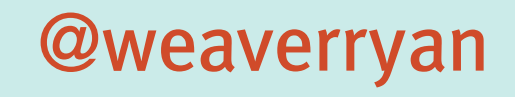

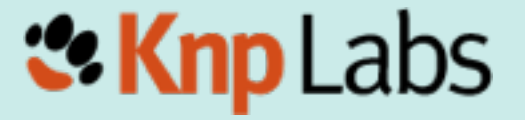

# Introducing...
## ... a library made by the Drupal community ...

## ... which I did not help with ...

## DrupalExtension!

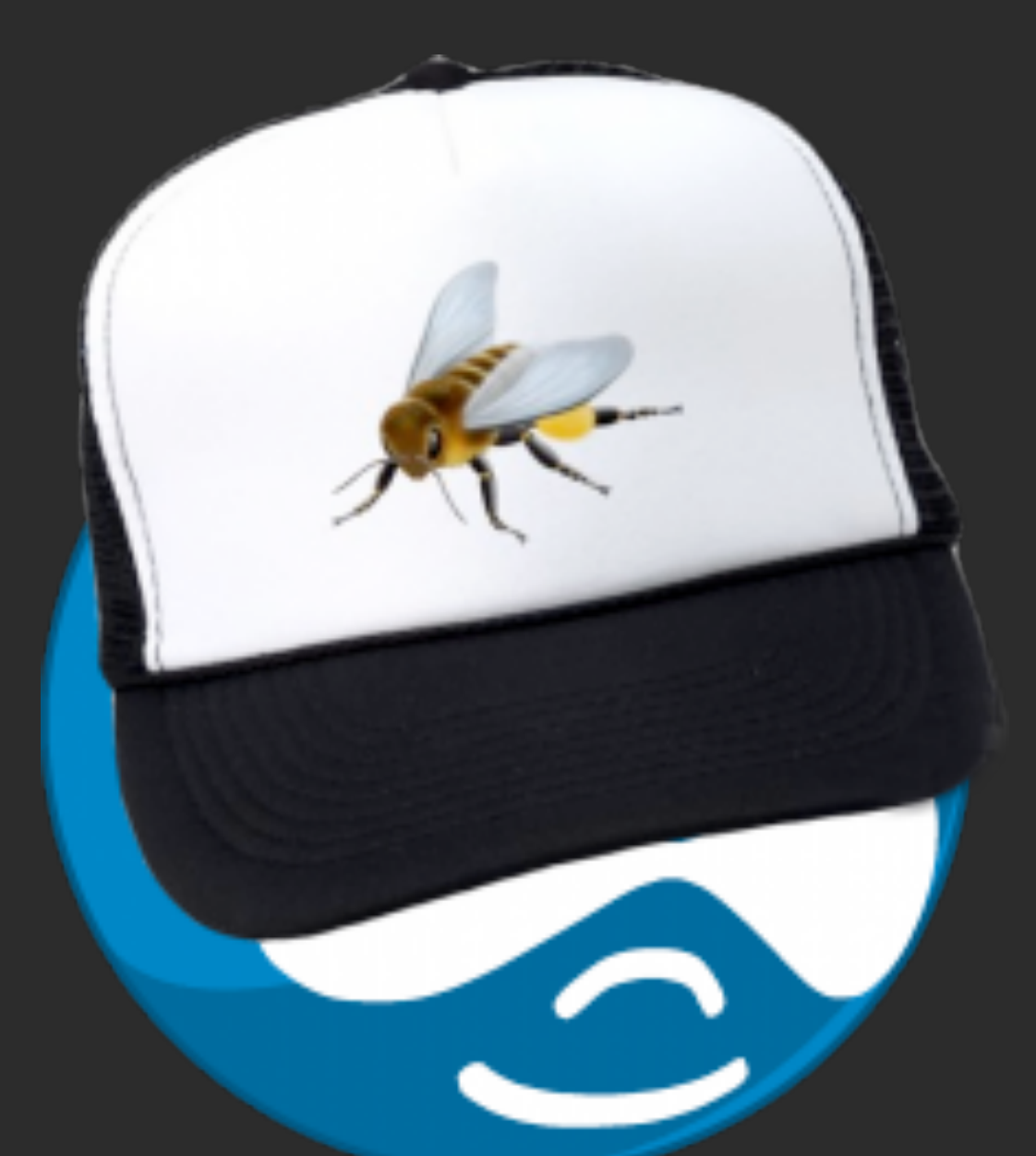

### <http://bit.ly/drupal-extension> A plugin (extension) for Behat and Drupal

## DrupalExtension

- 1) Even more built-in sentences/definitions
- 2) Build nodes, add users, manage permissions inside Behat
- 3) Operating within Regions
- 4) Hooks to load more sentences/ definitions from contrib modules

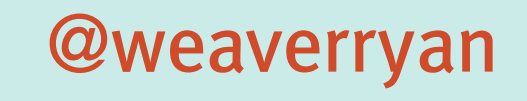

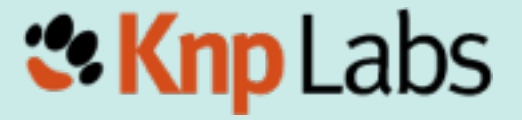

#### Background: Given I am logged in as a user with the "administrator" role # features/node\_manage.feature

Scenario: Edit Node Given I am viewing a "page" node with the title "Cool beans!" When I click "Edit" in the "Body" region And I fill in the following: | Body | Ipsumm | And I press "Save" Then I should see "Ipsumm" in the "Body" region

Creates a user and adds a role to it

#### Background:

 $\sqrt{2}$  Given I am logged in as a user with the "administrator" role

#### Scenario: Edit Node Given I am viewing a "page" node with the title "Cool beans!" When I click "Edit" in the "Body" region And I fill in the following: | Body | Ipsumm | And I press "Save" Then I should see "Ipsumm" in the "Body" region

Background: Given I am logged iCreates a "page" node ninistrator" role Scenario: Edit Noue  $\sqrt[6]{}$ Given I am viewing a "page" node with the title "Cool beans!" When I click "Edit" in the "Body" region And I fill in the following: | Body | Ipsumm | And I press "Save" Then I should see "Ipsumm" in the "Body" region in the database

#### Background: Given I am logged in as a user with the "administrator" role

#### Scenario: Edit Node Given I am viewing a "page" node with the title "Cool beans!" When I click "Edit" in the "Body" region And I fill a CSS region you've | Body || And I press Save Then I should see "Ipsumm" in the "Body" region Looks for the text in defined as "Body"

## And it's alive!

 $\sim$ /Sites/drupal\$ ./bin/behat Feature: Node Management

```
Background:
  Given I am logged in as a user with the "administrator" role
Scenario: Edit Node
  Given I am viewing a "page" node with the title "Cool beans!"
  When I click "Edit" in the "Content" region
  And I fill in the following:
    | Body | Ipsummm |
 And I press "Save"
 Then I should see "Ipsummm" in the "Content" region
```

```
1 scenario (1 passed)
6 steps (6 passed)
@m1.57s\sim/Sites/drupal$
```
# The 3 Modes of the DrupalExtension

1) blackbox: test an external server, no access to the database 2) drupal: Bootstraps Drupal's code and calls functions 3) drush: Interacts with Drupal via drush

## and all of this works right now, in Drupal 7... 6... and 8!

## Contrib Modules

• Every module brings its own screens and user-flows

• What if every module brought its own Behat definitions?

- ✴ Given I have a view....
- ✴ Given I upload an image and crop it...

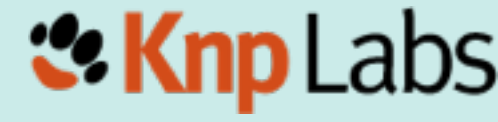

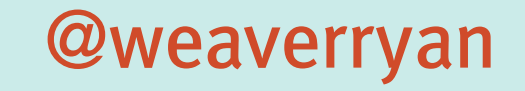

## The DrupalExtension has a hook to automatically load these

## ... We just need to add these definitions into contrib :)

## Want the test to run in Selenium?

## Add @javascript

### # ... @javascript Scenario: Edit Node Given I am viewing a "page" node with the title "Cool beans!" When I click "Edit" in the "Body" region And I fill in the following: | Body | Ipsumm | And I press "Save" Then I should see "Ipsumm" in the "Body" region

## Add @javascript

#### Yep, that's all you do!

#### @javascript

# ...

#### Scenario: Edit Node

 Given I am viewing a "page" node with the title "Cool beans!" When I click "Edit" in the "Body" region And I fill in the following: | Body | Ipsumm | And I press "Save"

Then I should see "Ipsumm" in the "Body" region

## Download and start Selenium

\$> wget [http://selenium.googlecode.com/files/](http://selenium.googlecode.com/files/selenium-server-standalone-2.31.0.jar) [selenium-server-standalone-2.31.0.jar](http://selenium.googlecode.com/files/selenium-server-standalone-2.31.0.jar)

\$> java -jar selenium-server-standalone-2.31.0.jar

## Re-run the tests

 $\sim$ /Sites/drupal\$ ./bin/behat Feature: Node Management

```
Background:
  Given I am logged in as a user with the "administrator" role
@javascript
Scenario: Edit Node
  Given I am viewing a "page" node with the title "Cool beans!"
  When I click "Edit" in the "Content" region
```
1 scenario (1 passed) 3 steps (3 passed) 0m5.036s

## Yes, add only 1 line of code to run a test in Selenium

## Epilogue

## You're Turn!

# 1) Install DrupalExtension

<http://bit.ly/drupal-extension>

### This will also install Behat, Mink and MinkContext in your project

# 2) Write features for your app!

#### ... and learn more about what you can do with Mink:<http://mink.behat.org/>

# 3) high-five your teammates

## ... and do your homework

1) Behat & Mink Screencast: KnpUniversity.com/screencast/behat Coupon: HIPSTER

2) Talk with OpenSourcery, read their blogs, give them jumping high-fives

3) Chat with Melissa Anderson (eliza411) - she'll make you think of the testing process holistically: from geek to biz person

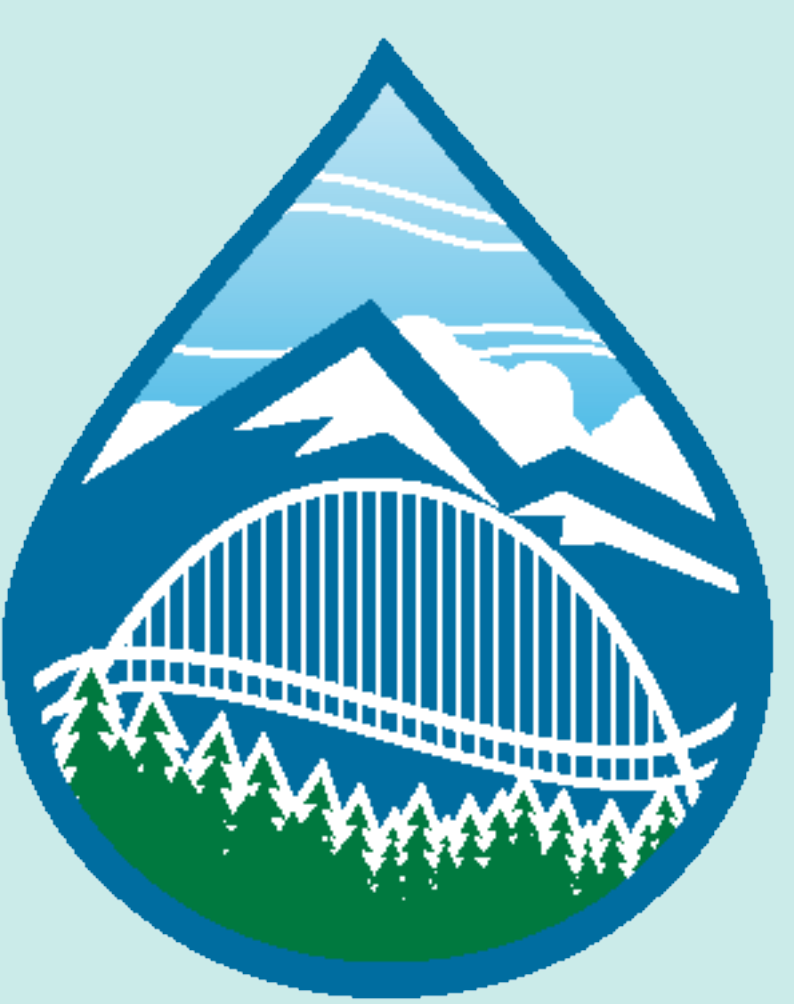

### Thanks...

**Ryan Weaver @weaverryan**

**SPECIAL thanks to Jonathan Hedstrom (jhedstrom)**

**KnpUniversity.com PHP, Behat, Twig, OO, etc Tutorial Screencasts**

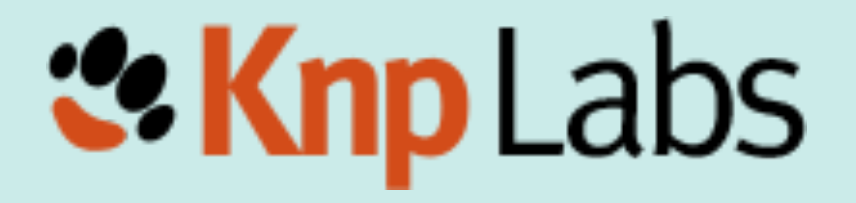

### ... and we love you!

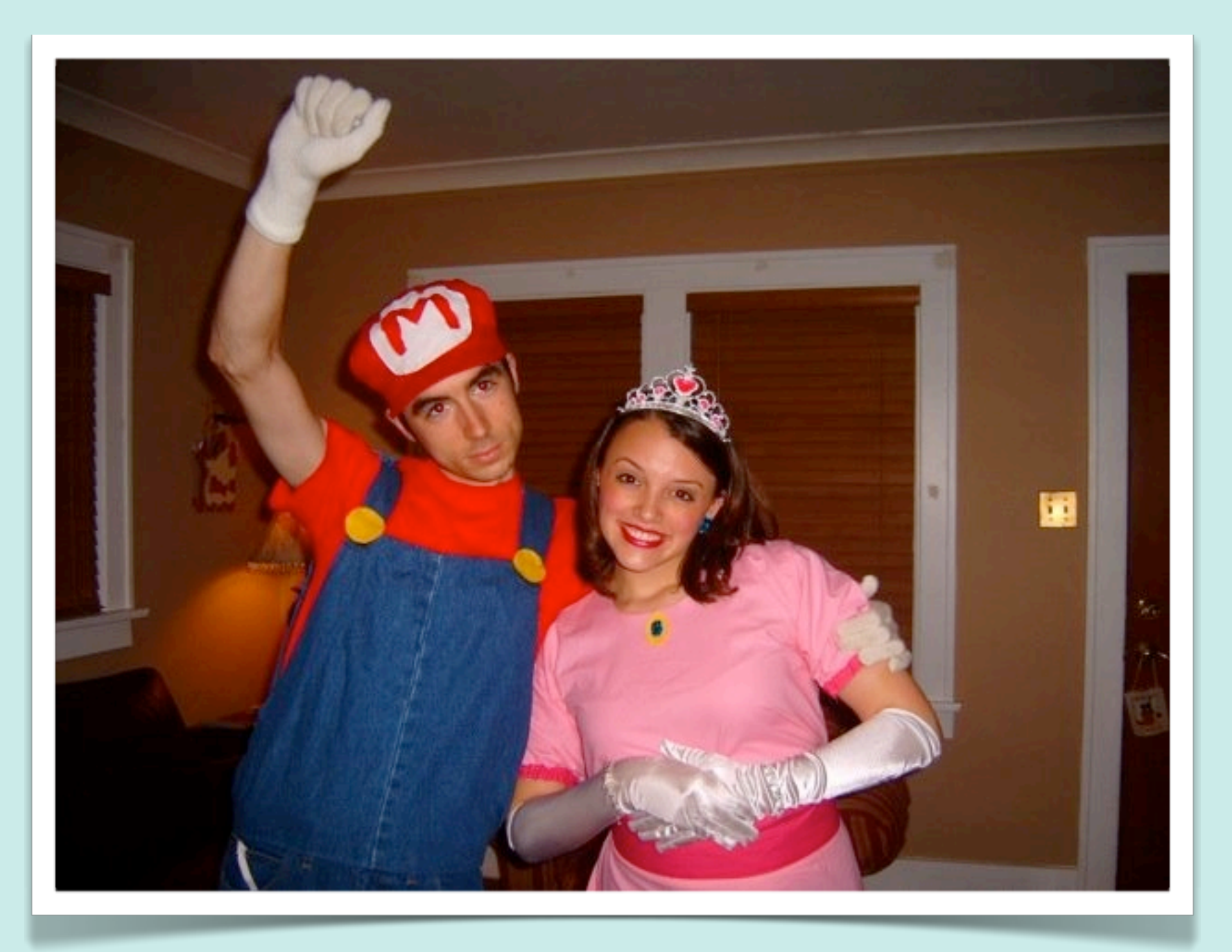

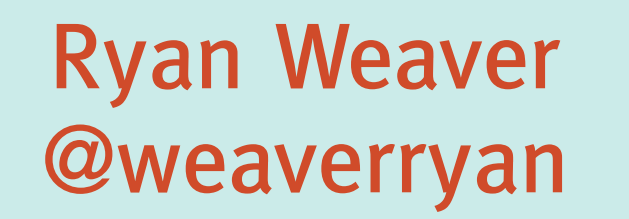

*<b>:* Knp Labs

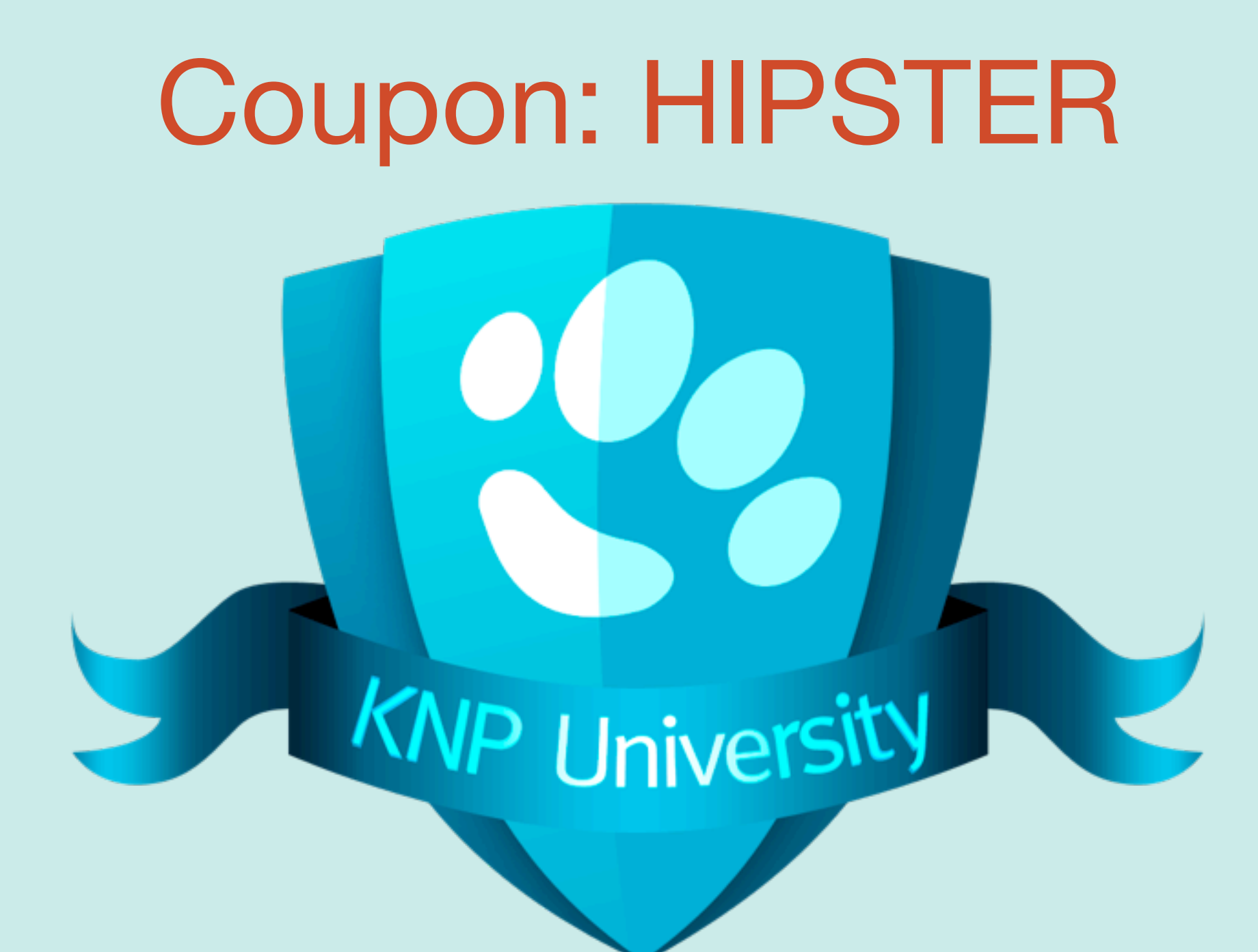

### **KnpUniversity.com**

@weaveryan @KnpUniversity

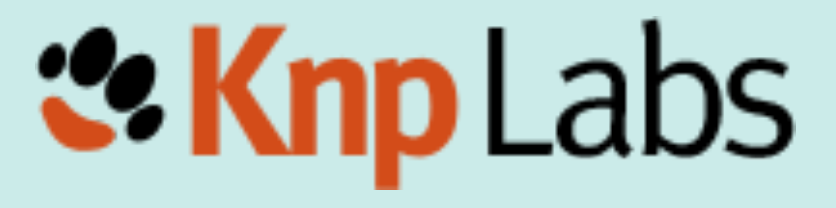